**Visualib Demo Program Help**

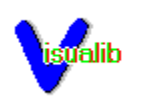

**Overview** 

Run Demos

Set Options

Menu Commands

#### **Overview**

Welcome to the new era of Windows graphics programming! Visualib version 2.0 takes you to the leading edge of the graphics world with its sophisticated shading options, image mappings, solid textures, true 3D text drawings, and many other advanced features.

Visualib demonstration program illustrates many of the stunning features of Visualib graphics library. It contains the demos for basic 2D and 3D graphic objects and advanced options such as shading, depth buffer, and solid text.

The following system configuration is recommended for running Visualib demo program.

33MH CPU with math coprocessor 24 bit true color graphics card Windows version 3.1

Because of the large amount of calculations involved with shading and texture options, a fast processor is recommended. To view the realistic effects of Visualib shading function, A 256 color super VGA card is a minimum requirement. Use a 24 bit true color card for best results. Visualib text functions use the TrueType fonts available in Windows version 3.1. The program may run in earlier Windows versions, but TrueType fonts are required for text demos.

The source code of the demo program is also included in Visualib package. It may serve as an example of programming with Visualib.

Run Demos Set Options

### **Run Demos**

Select a menu item from Demo, Animation, or Primitives. The correspoding demo will be shown. Demo contains a set of demos that highlight the main features of Visualib. Animation shows several moving objects with double buffering. Primitives gives a large number of drawing examples.

During a long demo session, you may cancel at any time by pressing Esc key. If you cancel a demo, the shading options for subsequent demos may be changed.

The option settings will affect the primitive displays, but they will not affect the Demo items.

**Set Options** Menu Commands

## **Set Options**

You may change many shading options in the program to see the different effects. Four lights are available in the program. You may individually change the characteristics of the lights and turn them on or off. Simply select the lights from the Option menu and modify the options in the dialog box. Similarly four materials are available. You may change the characteristics for any of the materials, but at any time only the selected material is used for shading.

Menu Commands

# **Menu Commands**

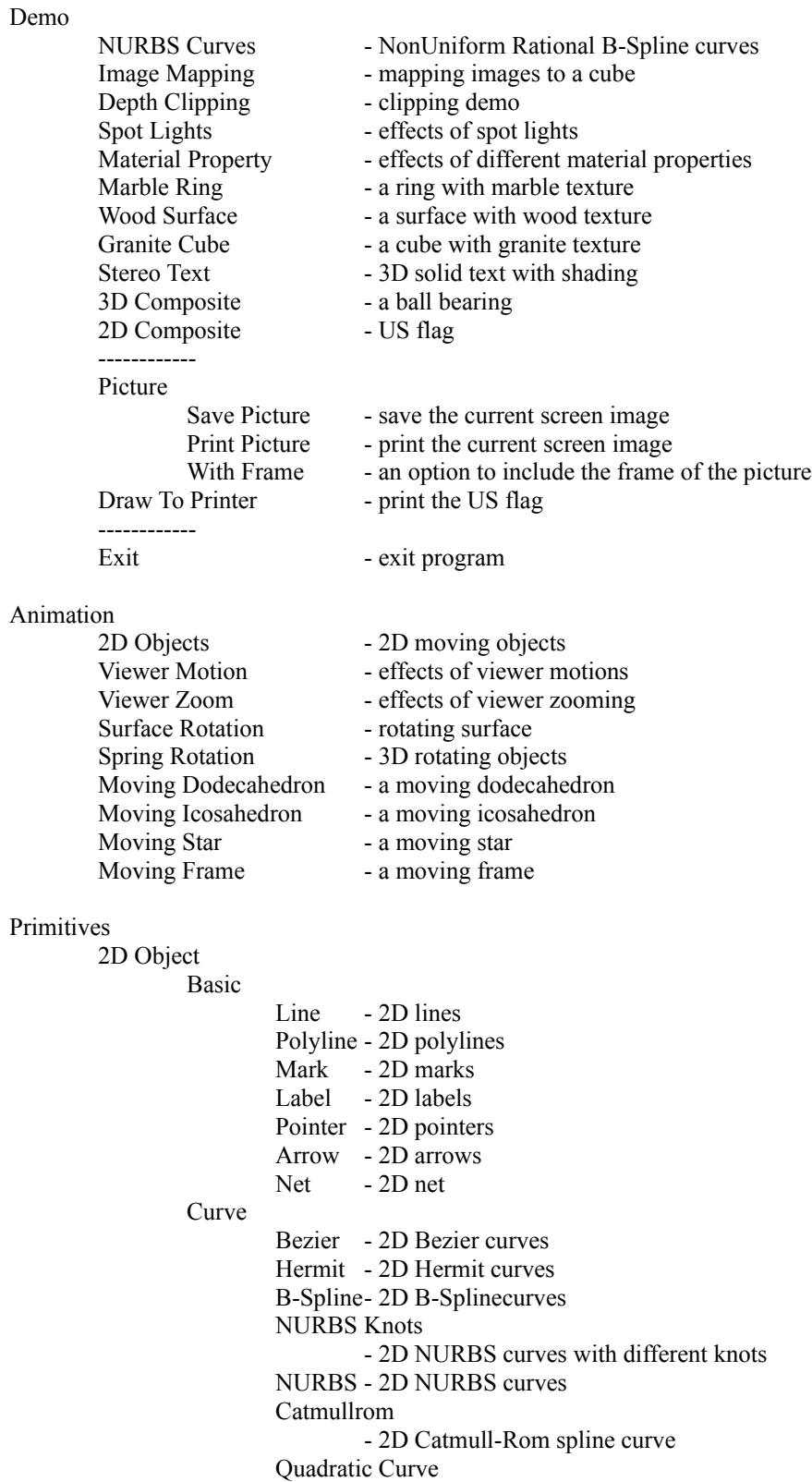

- various quadratic curves  $Shane$  - 2D filled shapes Box Disk Ngon Wedge Bow Star Flower Rose Ring 3D Object Basic Line - 3D lines Polyline - 3D polylines Mark - 3D marks Label - 3D labels Pointer - 3D pointers Arrow - 3D arrows Net - 3D net Curve Bezier - 3D Bezier curves Hermit - 3D Hermit curves BSpline - 3D B-Spline curves NURBS - 3D NURBS curves Catmullrom - 3D Catmull-Rom spline curve Quadratic Curve - various quadratic curves --------- Spring Spiral Shape - 3D filled shapes Box Disk Ngon Wedge Bow Star Flower Rose Ring Surface Object Bezier Surface Hermit Surface BSpline Surface NURBS Surface Coons Patch Solid Object - 3D shaded solids Torus Sphere Ellipsoid Cylinder Cone Box Tube

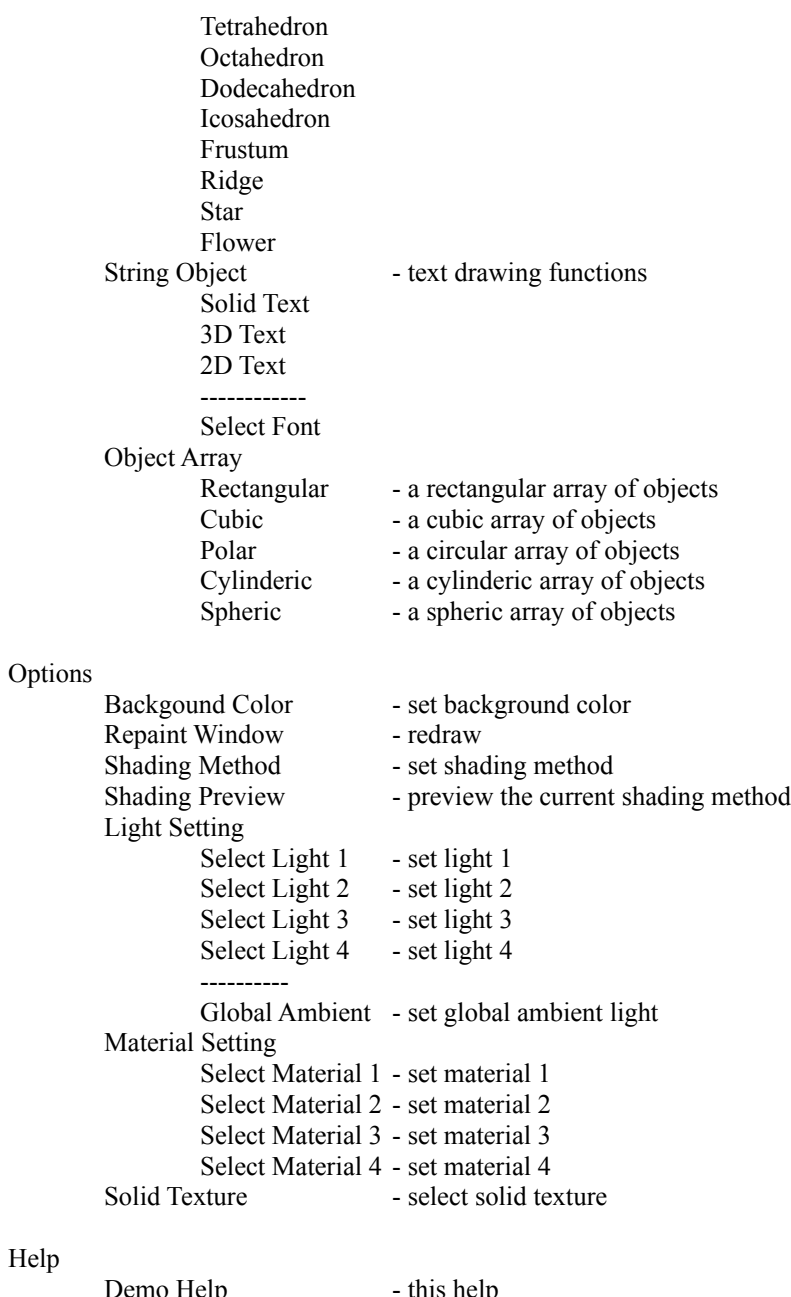

#### Demo Help<br>Visualib Help<br>About Visualib<br>License Info - this help<br>- on-line documentation of Visualib About Visualib - about Visualib License Info - license information

Help